## **Waar kan ik de resultaten en terugkoppeling op mijn ingestuurde opdracht in Ans vinden?**

Werkstukken die je maakt voor bijzondere verplichtingen, d.w.z. opdrachten die meetellen voor het eindoordeel, stuur je in via het toetssysteem Ans. Daar vind je ook de resultaten en eventueel de terugkoppeling van de docent.

Hieronder beschrijven we hoe je de resultaten kunt opzoeken in Ans. Daarna tonen we hetzelfde in de video.

- 1. Ga naar de desbetreffende opdracht in je cursus waar je via de blauwe knop Opdracht insturen je opdrachtuitwerking in Ans hebt ingestuurd. Klik nogmaals op de knop **Opdracht insturen**.
- 2. Je komt nu in Ans bij de pagina waar je de opdrachtuitwerking hebt ingestuurd. Ga naar het tabblad **Resultaten**.
- 3. Bekijk je Cijfer en het totaal aantal Punten voor de ingeleverde opdracht.
- 4. Bekijk je Punten per ingeleverd onderdeel.
- 5. Klik op het blauwe getal (je **Punt**) om meer gedetailleerde terugkoppeling te zien voor de (deel)opdracht.

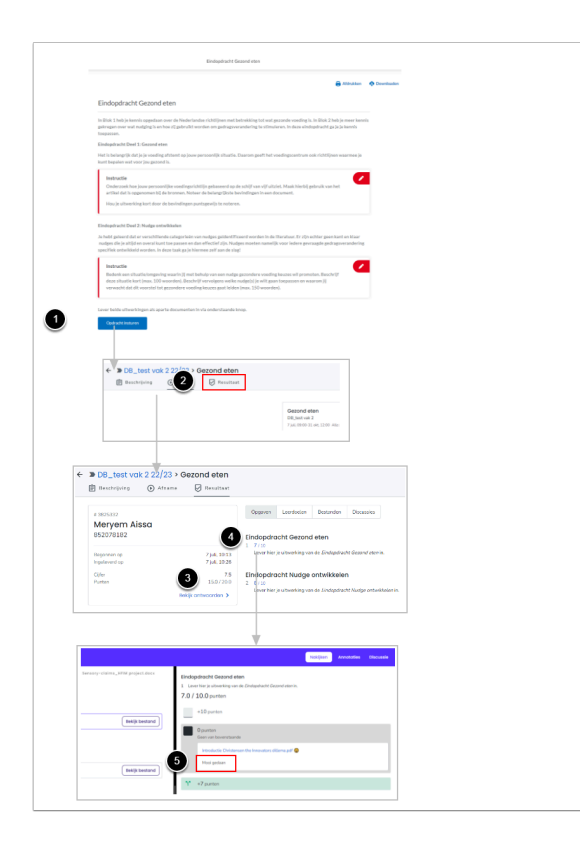

## **Video: Resultaten bekijken**